Jdsu smartclass ethernet user manual

Continue

| Pages 43 to 51 are not shown in this preview. You're Reading a Free 1. SmartClass Ethernet Tester User's Guide 2. SmartClass Etherne addendum to this document with information not available at the ("IDS Uniphase"). All other trademarks are the property of their re                                                                                                    | et User Manual. You're Reading a Free Preview Pages 11 to 22 are not be Preview Page 58 is not shown in this preview. You're Reading a Freet Tester User's Guide 3. ii SmartClass Ethernet Tester User's Guide 1 time that this document was created. Copyright © Copyright 2009, Ji spective owners. No part of this guide may be reproduced or transmittemarks or registered trademarks of Microsoft Corporation in the United                                                                                                    | ee Preview Pages 62 to 85 are not shown in this previe<br>Notice Every effort was made to ensure that the inform<br>DS Uniphase Corporation. All rights reserved. JDSU, E<br>tted electronically or otherwise without written permis                                                                                                    | ew. You're Reading a Free Preview Pages 91 to 10 nation in this document was accurate at the time anabling Broadband and Optical Innovation, Compassion of the pub-lisher. Trademarks IDS Uniphas                                                                                                    | O5 are not shown in this preview. You're Reading a Free Preview of printing. However, information is subject to change with- out munications Test and Mea- surement Solutions, and the JDSU lose, IDSU, and SmartClass are trademarks or registered trade- m                                                                                                    | v Pages 109 to 113 are not shown in this preview. t notice, and JDSU reserves the right to provide an ego are trademarks of JDS Uniphase Corporation earks of JDS Uniphase Corporation in the United                                                                                                    |
|----------------------------------------------------------------------------------------------------|----------------------------------------------------------------------------------------------------|----------------------------------------------------------------------------------------------------|----------------------------------------------------------------------------------------------------|----------------------------------------------------------------------------------------------------|----------------------------------------------------------------------------------------------------|
| United States and/or other countries. Specifications, terms, and contract. The catalog number for a printed guide is ML-5053901. The are designed to pro-vide reasonable protection against harmful into communications. The authority to operate this product is condition conforme à la norme NMB-003 du Canada. EMC Directive Complia Low Voltage Directive, 73/23/EEC as amended by 93/68/EEC. Confidence of the contraction of the confidence of the confidence of the co | nditions are subject to change without notice. All trademarks and regate catalog number for a CD containing all user documentation and utilizerference when the equipment is operated in a commercial or reside ed by the requirements that no modifications be made to the equipmence This product was tested and conforms to the EMC Directive, 89/3 formity with this directive is based upon compliance with the harmoned to power the product, should not be disposed of as unsorted municipal contents.                                                                                                    | pistered trademarks are the property of their respective ities is CML-21099708. Federal Communications Communications are expressly as a mended by 92/31/EEC and 93/68/EEC for nized safety standard, UL61010-1. WEEE and Battery Indications are expressed in the safety standard, UL61010-1.                                                                                                    | re companies. Ordering information This guide is mission (FCC) Notice This product was tested an can radiate radio frequency energy and, if not insapproved by JDSU. Industry Canada Requirement electromagnetic compatibility. 4. SmartClass Et. Directive Compliance JDSU has established processing the companion of the companion of | a product of JDSU's Technical Information Development Depart<br>d found to comply with the limits for a Class B digital device, put<br>talled and used in accordance with the instruction manual, may<br>ts This Class B digital apparatus complies with Canadian ICES-C<br>hernet Tester User's Guide iii Low Voltage Directive Compliance<br>esses in compliance with the Waste Electrical and Electronic Equation                                                                                                    | rement, issued as part of the SmartClass Ethernet irsuant to Part 15 of the FCC Rules. These limits cause harmful interference to radio 2003. Cet appareil numérique de la classe B est e This product was tested and conforms to the ruipment (WEEE) Directive, 2002/96/EC, and the                                            |
| disposal at the end of its useful life. JDSU will ensure that all waste for appropriate disposal. If the equipment or battery was imported www.jdsu.com. If you have questions concerning disposal of your ex Assumptions                                                                                                    | e equipment and batteries returned are reused, recycled, or disposed by a reseller whose name or logo is marked on the equipment or batteries, contact JDSU's WEEE Program Management                                                                                                    | of in an environmentally friendly manner, and in comptery, then the owner should return the equipment or be team at WEEE.EMEA@jdsu.com. 5. iv SmartClass Ethe                                                                                                    | pliance with all applicable national and internatio attery directly to the reseller. Instructions for reternet Tester User's Guide 6. SmartClass Ethernete                                                                                                    | nal waste legislation. It is the responsibility of the equipment or turning waste equipment and batteries to JDSU can be found in t Tester User's Guide v Table of Contents About this Guide ix Pu x Conventions                                                                                                    | wner to return equipment and batteries to JDSU the Environmental section of JDSU's web site at urpose and scope                                                                                                    |
| 7 Keypad                                                                                                    |                                                                                                    | g the bottom panel                                                                                                    | Start key                                                                                                    |                                                                                                    |                                                                                                    |
|                                                                                                    |                                                                                                    |                                                                                                    | e specified battery type                                                                                                    | pptical power                                                                                                    |                                                                                                    |
| testing                                                                                                    | Launching an IP test application                                                                                                    | 42 Initializing the Ethernet link                                                                                                    |                                                                                                    | plication settings                                                                                                    | Ethernet settings                                                                                                    |
| asymmetrical RFC 2544 test                                                                                                    | bling traffic streams and configuring the load                                                                                                    |                                                                                                    | About RFC 2544 testing                                                                                                    | Files 71 About configuration and result files                                                                                                    |                                                                                                    |
| SmartClass Ethernet Tester, Additionally, this guide provides a des                                                                                                    | scription of IDSU's warranty. Assumptions This guide is intended for                                                                                                    | novice, intermediate, and experienced users who want                                                                                                    | to use the SmartClass Ethernet Tester effectivel                                                                                                    | v and efficiently. We are assuming that you have basic compute                                                                                                    | r experience and are familiar with basic                                                                                                    |
| JDSU's Technical Assistance Center (TAC) for customer support. De assistance centers Region Phone Number Americas 1-866-ACTERN Tester User's Guide xi Conventions This symbols and safety terms related information or tip. This symbol, located on the equipment, leath or serious injury. WARNING Indicates a potentially hazardous                                                                                                    | ompliance information Safety and compliance information are containuring off-hours, you can request assistance by doing one of the follow IA 1-866-228-3762 301-353-1550 tac@jdsu.com Europe, Africa, and Nused in this guide are described in the following tables. Table 2 Symbottery, or packaging indicates that the equipment or battery must not situation which, if not avoided, could result in death or serious injurpter provides a general description of the SmartClass Ethernet Tester                                                                                                    | ring: leave a voice message at the TAC for your region; Mid-East +49 (0) 7121 86 1345 (JDSU Germany) hotling old conventions Table 3 Safety definitions This symbol to be disposed of in a land-fill site or as municipal wastry. CAUTION Indicates a potentially hazardous situation                                                                                                    | ; email the North American TAC (tac@jdsu.com);<br>e.europe@jdsu.com Asia and the Pacific +852 28<br>represents a general hazard. This symbol represe<br>te, and should be disposed of according to your n<br>on which, if not avoided, may result in minor or n                                                                                                    | submit your question using our online Technical Assistance re 192 0990 (Hong Kong) +8610 6833 7477 (Beijing-China) 12. About a risk of electrical shock. This symbol represents a risk of electrical shock. This symbol represents a risk of electrical shock. This symbol represents a risk of electrical shock. This symbol represents a risk of electrical shock. This symbol represents a risk of electrical shock. This symbol represents a risk of electrical shock. This symbol represents a risk of electrical shock. This symbol represents a risk of electrical shock. This symbol represents a risk of electrical shock. This symbol represents a risk of electrical shock. This symbol represents a risk of electrical shock. This symbol represents a risk of electrical shock. | equest form at www.jdsu.com. Table 1 Technical out this Guide Conventions SmartClass Ethernet explosion This symbol represents a Note indicating a situation which, if not avoided, will result in as Ethernet Tester User's Guide 14. 1 SmartClass                                                                             |
| 5 – "Exploring the front panel" on page 6 – "Exploring the connected Tester User's Guide Ship list The Ethernet Tester typically ships in When supplying power to the SmartClass Tester using an adapter, Manager utility is also provided on this CD. Safety and compliance following: – Single RJ-45 port for electrical testing – Single SFP port in PDF format – Field replaceable batteries 16. Chapter 1 Getting S                                                                                                    | or panel" on page 8 – "Exploring the bottom panel" on page 8 – "Power anti-static packing material to stabilize the tester inside the box. The you must use the adapter supplied with your tester. Additional AC lire information is provided separately, in printed format. When unpacking the formation of the provided separately is printed format. When unpacking the formation of the provided separately is printed format. When unpacking the formation of the provided separately is printed formation. The provided separately is printed formation of the provided separately in printed formation of the provided separately is printed formation of the provided separately in printed formation of the provided separately is printed formation.                                                                                                    | ering ON your tester" on page 9 – "Powering OFF your e following items ship standard with the Smart-Class Ene plug adapters are also included. – Carrying Bag – 4 ang the tester, verify that each of the standard items, are hput testing – Loopback testing – RFC 2544 testing – Los new This release of the SmartClass Ethernet tester is                                                                                                    | r tester" on page 9 - "Navigating the user interfact<br>Ethernet Tester: - SmartClass Ethernet Tester test<br>AA Rechargeable NiMH Batteries - Shielded Ethon<br>and any optional items you ordered, are included in<br>Layer 2 and 3 statistics - Packet jitter measureme<br>includes the following new features: - Lockable k                                                                                                    | ce" on page 9 – "Using the keypad" on page 13 15. Chapter 1 Goster. – Universal Power Adapter — A power adapter designed spernet Cable – USB Cable – Documentation CD. The User's Guiden the package. Features and capabilities Features and capabilitients – Ping testing – Traceroute testing – DHCP support – VLAN beypad. You can lock your keypad during testing to prevent uning                                                                                                    | etting Started Ship list 2 SmartClass Ethernet recifically for the SmartClass Tester is included. It is included as a PDF on the CD. The Download ries of the SmartClass Ethernet Tester include the and Q-in-Q support – Cable diagnostics – Reports – tentional key presses that might disrupt or end                         |
| (ATPs). You can now specify a fill byte pattern for Acterna Test Pacaddresses carried in filtered layer 3 IP traffic now appear as test rethen ear end. The master tester then automatically configures the sback to the source device. Options and accessories Each SmartClastoptions to expand your testing capability: – TRAFFIC (TRF). The TROPTICAL software option allows you to use the SFP jack on your testing capability.                                                                                                    | d analyze up to eight independent streams of layer 2 or layer 3 traffic kets. The pattern is used to populate the payload. – MPLS encapsulate sults when running single stream layer 3 tests. – Asymmetrical RFC-slave tester on the far end. – Layer 4 loopbacks. You can loopback recess Ethernet Tester provides one RJ-45 and one SFP jack on the left signature. RAFFIC software option allows you to generate and transmit traffic over the loopback 1000Base-X optical Ethernet traffic. If you purchase                                                                                                    | tion. The tester now allows you to transmit layer 3 IP to 2544. An asymmetrical RFC-2544 script is now available actived layer 4 traffic when running Layer 3 Traffic test de of the tester. The standard tester allows you to loop wer a 10/100/1000 Base-T/Tx electrical interface. If you do not the TRAFFIC software option too, your tester can also                                                                                                    | raffic over a MPLS network by specifying MPLS lable which allows you to run the script in an end-<br>ts. Traffic is not analyzed for layer 4 statistics, the<br>bback 10/100/ 1000 Base-T/TX Ethernet traffic from purchase the OPTICAL software option too, you<br>so generate and transmit traffic over a 1000Base                                                                                                    | abel settings when you configure traffic for single stream tests. to-end configuration at different upstream and downstream line tester simply swaps the source and destination port numbers of an electrical interface. Software options When you order you rester can also generate and transmit traffic over a 1000Base-X optical interface. – MPLS (MPL). The MPLS software option a                                                                                                    | - IP Filter results. The source and destination rates. The script is initiated by a master tester on carried in the received traffic before looping it r tester, you can order the following software X optical interface OPTICAL (OPT). The allows you to tag and analyze MPLS encapsulated                                    |
| Testing". – ASYMETRICAL RFC (ASY). The ASYMETRICAL RFC soft by JDSU as an option is MSA compliant. Please refer to your SFP m JDSU sales office. You can also contact JDSU through the company SFP AC-SFP-1000BX1 1G Ethernet (1310nm TX, 1490nm RX) single Simplex SC-LC CB-019055 Multimode Simplex LC-LC CB-019056 N                                                                                                    | s" on page 45. 17. Chapter 1 Getting Started Options and accessories ftware option allows you to run an RFC test in an end-to-end configuranufacturer's site for detailed specifications. Accessories Table 4 list web site, www.jdsu.com. Table 4 SmartClass Ethernet Tester access emode SFP AC-SFP-1000BX2 1G Ethernet (1490nm TX, 1310nm RX) Multimode Duplex LC-LC CB-019057 Singlemode Simplex LC-LC CB-019057 Started Preparation for use SmartClass Ethernet Tester Uses and the started Preparation for use SmartClass Ethernet Tester Uses SmartClass Ethernet Tester Uses SmartClass Ethernet SmartClass Ethernet Ethernet Ethernet Ethernet Ethernet Ethernet Ethernet Ethernet Ethernet Ethernet Ethernet Ethernet Ethernet Ethernet Ethernet Ethernet Ethernet Ethernet Ethernet Ethernet Ethernet Ethernet Ethe | ration with different uplink and downlink speeds. For does the accessories offered for the Ethernet Tester. To observe Catalog Number Accessory AC-SFP-1000SX 1G Esinglemode SFP AC-SFP-CWDM 1G Ethernet varying value of the Singlemode Duplex LC-LC CB-50747 10' Ethernet                                                                                                    | letails, see the "New asymmetrical RFC 2544 test<br>order accessories for your Ethernet Tester, or for<br>Ethernet/1G/2G FC (850nm) multimode SFP AC-S<br>wavelengths SFP CB-019011 Singlemode Duplex<br>met cable CB-50759 USB cable 3010-12-0101 Car                                                                                                    | t" on page 66. You should also purchase a JDSU recommended S<br>a list of currently supported SFPs, contact JDSU Customer Care<br>GFP-1000LX 1G Ethernet/1G/2G FC (1310nm) singlemode SFP A<br>SC-LC CB-019013 Multimode Duplex SC-LC CB-019052 Singler<br>crying Bag SC1WALLCHARGER Universal AC Power Adapter BA                                                                                                    | SFP for optical testing. Each of the SFPs offered e, your JDSU TAC representative, or your local .C-SFP-1000ZX 1G Ethernet (1550nm) singlemode mode Simplex SC-LC CB-019054 Multimode ATTAA25AHNIMH4PACK NiMH Rechargeable                                                                                                    |
| and then install the batteries in the tester. Before testing, make sumenus. – If the Batt LED is red, replace the batteries (see "Replacin Adapter/Charger allows different AC line plug fittings. To change the when the fitting is fully inserted. The AC Adapter is ready for use. It describe each of the controls and LEDs on the front panel. Status I                                                                                                    | o ship the tester in the future. Before using the Ethernet Tester for the batteries have been fully charged (see "Recharging the battering the batteries" on page 93). If you suspect that the batteries are find the AC line plug fitting 1 If an AC line plug fitting is already installed, 19. Chapter 1 Getting Started Exploring the front panel 6 SmartClass EDs These indicators report the status of the tester. The function of grades are available for these testers. Due to the lower resolution of the status of the status | es" on page 92). – Turn the tester ON (see "Powering (see, and the batteries are fully charged, it's possible the do the following: 2 Press and hold the button just below Ethernet Tester User's Guide Exploring the front panels and LED is described in "LEDs" on page 76. LCD The                                                                                                    | ON your tester" on page 9). – When prompted, specharger has detected a fault condition. See "Resow the fitting. 3 Slide the fitting out of the slot. 4 del The controls and LEDs on the SmartClass from a SmartClass Ethernet tester currently ships with                                                                                                    | pecify the type of battery you installed. – Verify that your tester is solving problems" on page 96 for details. Changing the AC line pages Select the appropriate AC line plug adapter. 5 Slide the AC line to panel, shown in Figure 1, are used to operate the tester, set up a 320 x 240 pixel color display with contrast control and backling                                                                                                    | is operating properly by navigating through a few<br>olug fitting The Ethernet Tester's AC<br>plug adapter into the slot. You will hear a click<br>p tests, and view data. The following paragraphs<br>ght. Older testers with the black and white 240 x                                                                        |
| of the element on the user interface. This is expected behavior, and Keypad (includes *Action and #Start keys) OK key Cancel key Back keypad to enter numbers, make menu selections, enter alphabetic or looping up a tester. Start key Use the Start key to: – Start your t color display, or if you have a black and white display, to turn the I contrast on your LCD by pressing and holding the backlight key, ar                                                                                                    | d it does not occur on black and white displays of testers running soft slight key Power key 20. Chapter 1 Getting Started Exploring the from characters, and so on. Throughout the menus, the numbers associate test and transmit traffic immediately after you configure your test. Af LCD backlight on or off or adjust the contrast. – If you have a tester wind then simultaneously pressing the right arrow (to increase contrast an ector panel 8 SmartClass Ethernet Tester User's Guide Exploring the                                                                                                    | ware versions prior to 2.0.1. Cancel key Use the Cancel to panel SmartClass Ethernet Tester User's Guide 7 OF d with each function provide a quick way to perform the ter starting the test, the tester automatically displays that a color display, pressing the button increases or de ), or the left arrow (to decrease contrast). Power key User Legisland 1.                                                                                                    | el key to exit a data entry screen without changing K key Use OK to accept a changed setting or to prests with simple numerical sequences. Action key test results associated with your application. – Street ecreases the brightness by a step. – If you have a Use the power key to turn power ON (see "Power expression of the power key to turn power ON (see "Power expression of the power key to turn power ON (see "Power expression of the power key to turn power of the power key to turn power of the power to turn power of turn power of the power of turn power of turn power of turn power of turn power of turn power of turn power of turn power of turn | ng your settings, or to return to the previous menu. Figure 1 Sm roceed to the next menu. Arrow keys Use the arrow keys to navious Use the Action key to display a menu listing a variety of actions op traffic and freeze the display of test results. Backlight key Usester with a black and white display, pressing the button turns ing ON your tester" on page 9), put the tester into sleep mode, or                                                                                                    | artClass front panel LCD Status LEDs Arrow keys igate through menu selections. Keypad Use the s required during testing such as starting traffic se the backlight key adjust the brightness on a the backlight on or off. You can also adjust the or turn power OFF (see "Powering OFF your                                     |
| electrical circuits. If your tester supports optical testing (see "Software panel. The USB device port is used to establish connections that all SFP connector when the tester is powered ON. Figure 3 SmartClass hold the Power key for 1 second. The JDSU and SmartClass Ethern appears. For example, if you were running the L2 Traffic Test applipation of the power of the power tester 1 Press and hold the Power key for 1 seconds.                                                                                                    | ware options" on page 3), use the SFP jack to connect to 1000Base-X low you to run reports from a remote device (typically a PC or laptop is bottom panel USB device portAC adapter port 22. Chapter 1 Getting et splash screens appear in succession, and then one of the following ication, and you were specifying the required link settings when you id. The Power Control menu appears. 2 Do one of the following: – If you                                                                                                    | optical circuits using a JDSU-approved SFP. See "Acce" or update the soft- ware using the Download Manage ag Started Powering ON your tester SmartClass Ethern occurs: – If Auto Resume is OFF, the Main Menu appears the tester into sleep mode, the Link Settings configure want to be able to restart the tester quickly, select E                                                                                                    | essories" on page 4 for a list of SFPs offered by JI<br>er utility. Figure 2 SmartClass Ethernet Tester con<br>net Tester User's Guide 9 Powering ON your teste<br>ears. – If Auto Resume is ON, the screen for the a<br>guration menu appears when you power on the te<br>Enter Sleep Mode. The test stops, and then the us                                                                                                    | DSU. Exploring the bottom panel The SmartClass AC adapter and number panel RJ-45 ConnectorSFP Connector CAUTION: HAZA for The following procedure describes how to power ON the Ether application that you were running before you put the tester into exter. Powering OFF your tester The following procedure describer interface disappears. If the backlight is ON, the tester autom                                                                                                    | and USB device ports are located on the bottom RDOUS LIGHT EXPOSURE Do not look into the ernet Tester. To power ON your tester – Press and sleep mode or turned the tester OFF completely bes how to power OFF the Ethernet Tester. To natically turns it OFF. When you are ready to                                            |
| Navigating the user interface The user interface of the SmartClass the user interface: – Menus – Data entry screens – Results screens display. Battery icon A battery icon appears at the top right of each than or equal to 4.4 volts. 24. Chapter 1 Getting Started Navigating select the L2 Traffic Test illustrated in Figure 5, the Configuration SmartClass Ethernet Tester User's Guide Data entry screens Data                                                                                                    | is ser interface. NOTE: If your tester is in sleep mode for more than two is designed to be intuitive and easy to use. Using the LCD and keypa 23. Chapter 1 Getting Started Navigating the user interface 10 Smarn screen to indicate how much of a charge remains on your battery. Fig the user interface SmartClass Ethernet Tester User's Guide 11 Mer menu illustrated in Figure 6 appears, listing each of the available contentry screens provide a list of selectable options, or allow you to enter                                                                                                    | d, you can set up the tester, configure test parameters tClass Ethernet Tester User's Guide When you power igure 4 SmartClass Ethernet Tester Main Menu Table au screens Figure 5 illustrates a menu screen for a fully figuration screens. Figure 5 SmartClass Ethernet Tester data using the keypad. Figure 7 illustrates the Save                                                                                                    | s, and view test results. This section describes the up the SmartClass Ethernet Tester, the Main Me 5 Battery icons Icon Indicates The battery chart optioned tester. Menu screens provide a series ster Optical Ethernet Test Menu Figure 6 Smart Config screen, used to specify a filename for a configure of the configure of the configure of the configure of the configure of the configuration of the configuration of the configu    | e user interface, and explains how to navigate through the menu<br>nu of the user interface appears. Figure 4 illustrates the Main N<br>arge is greater than or equal to 5 volts. The battery charge is bet<br>of selections that take you to another menu screen, a data entry<br>lass Ethernet Tester Configuration Menu 25. Chapter 1 Getting<br>onfiguration that you are saving so you run tests using the same                                                                                                    | Menu for a fully optioned tester with a color tween 4.4 and 5 volts. The battery charge is less y screen, or a results screen. For example, if you Started Navigating the user interface 12 settings in the future. Result screens Figure 8                                                                                     |
| Ethernet Tester User's Guide 13 Using the keypad Use the keypad Backspace key, and typically clears the character one position to the entering text, the up arrow serves as a Caps Lock key. – If you are OK key. – Press the number associated with the menu option. Return to the next field, use the right arrow key. 5 If you want to enter a magnetify. 2 Press OK. 27. Chapter 1 Getting Started Using the keypad                                                                                                    | results are split into categories. Press the arrow keys to navigate throw to enter alpha-numeric values, or to navigate to different screens by the left of the cursor. If the cursor is on the first character of a text entering an IP address, use the up arrow to clear the entire field beforming to a previous menu Use the Cancel key to return to the previous ninus sign (-), and the setting accepts negative values, press the # keyed 14 SmartClass Ethernet Tester User's Guide 3 Use the keypad to the setting accepts negative values.                                                                                                    | specifying the menu number corresponding to the screetry field, the down arrow deletes the first character. — fore entering a new address. Selecting a menu option of s menu. Entering numeric values To enter numeric value, 6 If you want to enter a decimal point, and the setting the text. — Repeatedly pressing a key scrolls through                                                                                                    | een. When entering alpha-numeric values for a te<br>If you are on a configuration or results screen, the<br>r a configuration setting There are two ways to so<br>lues 1 Use the arrow keys to scroll to and highligh<br>ng accepts floating decimal values, press the aste<br>gh the selections for that key. For example, repeat                                                                                                    | est setting: – The left arrow positions the cursor one position to the left and right arrows let you navigate between the configuration select a menu option or configuration setting. – Use the arrow kent the setting you want to specify. 2 Press OK. 3 Use the keypaderisk (*) key. Typing text To type text 1 Use the arrow keys to scatedly pressing the 2 key will scroll through A, B, C and 2. – To the                                                                                                    | the left. – The down arrow operates as a ion or result categories for your test. – If you are ys to scroll to the desired option then press the I to type the numeric value. 4 If you want to move roll to and highlight the setting you want to toggle between upper and lower case, press the                                 |
| to prevent unintentional key presses that might disrupt or end the color display. For details, see "Backlight key" on page 7. – If you hat a Press the Backlight key and 8 key simultaneously. A message app this chapter include the following: – "Setting the language" on page type" on page 18 – "Restoring factory defaults" on page 18 29. Cha                                                                                                    | w. – Use the left and right arrow to navigate through typed text. – To extest. To lock the keypad – Press the Backlight key and 8 key simultanewe a black and white display, you can still use the Backlight key to to expears indicating that the keypad is unlocked. NOTE You can not enter to 16 – "Viewing software versions" on page 16 – "Setting the date and other 2 Instrument Settings Setting the language 16 SmartClass Ether SmartClass Ethernet splash screen appears briefly, and then the SmartClass Ethernet splash screen appears briefly.                                                                                                    | eously. A message appears indicating that the keypad<br>arn the LCD backlight on or off, or in combination with<br>a space when specifying a filename. 28. 2 SmartClass<br>d time" on page 16 – "Adjusting the contrast" on page<br>rnet Tester User's Guide Setting the language The foll                                                                                                    | is locked. The following exceptions occur: - You the left and right arrow keys to adjust the control Ethernet Tester User's Guide 15 Chapter 2 Instraction 17 - "Loading software upgrades" on page 17 - "lowing instructions explain how to specify the land                                                                                                    | a can still use the Backlight key in combination with the left and last. – You can still turn the tester off by pressing the Power key rument Settings This chapter describes how to configure the base Enabling options" on page 18 – "Verifying enabled options" on guage for your SmartClass Ethernet Tester. To specify the lange                                                                                                    | right arrow keys to adjust the brightness on a continuously for 7 seconds. To unlock the keypad sic settings of the instrument. Topics discussed in page 18 – "Determining the specified battery uage for the SmartClass Ethernet tester 1 Power                                                                                |
| a brief moment, the main menu appears, and options appear in the versions 1 Select System Settings from the Main Menu. 2 Select Versions 1 Select System Settings from the Main Menu. 2 Select Versions 1 Select System Settings from the Main Menu. 2 Select Versions 1 Select Set Versions 1 Select Versions 1 Select Versions 2 Select Versions 2 Select Versions 2 Select Versions 2 Select Versions 3 Select Versions 2 Select Versions 3 Select Versions 3 Select Versio | language you selected. The language for the SmartClass Ethernet te ersion Info. The software version and SCE ID Number appear. Setting hat or a DD/MM/YYYY date format. Changing the date or time format nguage selection menu by selecting the last item on the Main Menu, the date, select Date Format, and then select the new format. The format. To set the date, select Set Date, and then enter the date. The date key to return to the previous Menu. The contrast is set. You can also                                                                                                    | ster is specified. Viewing software versions The Version the date and time The Ethernet Tester has an internation The following procedure describes how to change the and then 3. 30. Chapter 2 Instrument Settings Adjusting that is changed. Setting the date or time The following the or time is set. Adjusting the contrast The following procedures the set of the set of the se | on Info screen displays the current version of the all clock that you can set to provide accurate time date or time format on your tester. To change the ng the contrast SmartClass Ethernet Tester User g procedure describes how to set the date or time procedure describes how to adjust the contrast. T                                                                                                    | software loaded on your tester. It also displays the factory-assig stamps for test results. By default, the clock uses a 12-hour for e date or time format 1 Select System Settings from the Main M's Guide 17 3 Do one of the following: – To change the format use. To set the date or time 1 Select System Settings from the Main M'o adjust the contrast 1 Select System Settings from the Main M                                                                                                    | gned SCE ID number. To view internal software mat and presents dates in a MM/DD/YYYY format. Ienu. 2 Select Set Time/Date Format. NOTE: If sed to display the time, select Time Format, and in Menu. 2 Select Set Time/Date. 3 Do one of the Ienu. 2 Select Control Contrast. 3 Change the                                      |
| Instructions for loading software upgrades are provided in the Sma software options. To enable software options 1 Select System Setti: Select System Settings from the Main Menu, then select Set Option tester (see "Replacing the batteries" on page 93). To determine the the Ethernet Tester to use factory default test application and system Chapter 3 Ethernet Testing This chapter provides task-based instru                                                                                                    | art- Class Ethernet Tester Download Manager and Upgrade Instruction ings from the Main Menu, then select Set Options. 2 Use your keypadns. The installed options are listed under Installed:. For a list of available specified battery type 1 Select System Settings from the Main Menuem settings. To restore factory default settings 1 Select System Setting ictions for turning up and trouble-shooting Ethernet service using the ge 22 – "Specifying L2 test application settings" on page 24 – "Transi                                                                                                    | ons, which are provided as a PDF with the utility. 31. Contone the JDSU provided option code. 3 Press the Oable options, see "Options and accessories" on page 3. 1. 2 Select Battery Type. A screen briefly appears indicated from the Main Menu. 2 Select Restore Factory Define SmartClass Ethernet Tester. Topics discussed in this                                                                                                    | Chapter 2 Instrument Settings Enabling options 1<br>DK key. The option is enabled. Verifying enabled of<br>Determining the specified battery type The follow<br>cating the type of battery you specified, and then<br>faults. 3 Select Yes to restore the settings, or Notes<br>as chapter include the following: – "About Etherne                                                                                                    | 8 SmartClass Ethernet Tester User's Guide Enabling options The options After options are enabled, they are listed on the Set Optiving procedure describes how to determine the type of battery the System Settings menu appears. Restoring factory defaults Totokeep the current settings. Factory defaults are restored. 32. Set testing" on page 20 – "Cable diagnostics" on page 20 – "Measing".                                                                                                    | te following procedure describes how to enable ions screen. To verify which options are enabled – you specified when you installed batteries in your the following procedure describes how to restore 3 SmartClass Ethernet Tester User's Guide 19 uring optical power" on page 21 – "Launching an                              |
| "Loopback testing" on page 36 – "Starting or restarting a test" on page 36 – "Starting or restarting a test" of test and test a test a test a test a test a test a test a test a test a test a test a test a test a test a test a test a test a test a test a test a test a test a test a test a te | page 38 – "Stopping traffic" on page 38 – "Running a timed test" on pring that quality of service statistics conform to those specified in a current Packet payload). These packets carry a time stamp used to calcust you are preparing to run an electrical Ethernet test, you can option are using (see "Measuring optical power" on page 21). Ethernet test on settings" on page 24). 4 Starting or restarting the test (see "Starting traffic on a 10/100/1000 electrical Ethernet circuit. Typically this investigation of the starting of the set of the starting that the set of the set of the | page 38 33. Chapter 3 Ethernet Testing About Ethernet ustomer's Service Level Agreement. When testing in an allate a variety of test results. The FST-2802 TestPad, the ally run diagnostics to determine the type of cable used in ginvolves the following key steps: 1 Launching a testing or restarting a test" on page 38). 5 Observing the results are supported by the results are supported by the | t testing 20 SmartClass Ethernet Tester User's G<br>n end-to-end or loopback configuration, you can use the T-BERD/ MTS 8000 Transport Module, the Smart to connect to the circuit (see "Cable diagnostics application (see "Launching an Ethernet test age sults associated with your test (see "Viewing test application").                                                                                                    | uide About Ethernet testing Using the SmartClass Ethernet Tesuse a second SmartClass Ethernet Tester at the far end, or you cantClass Ethernet tester, and the HST with an Ethernet SIM cans on page 20). – If you are preparing to run an optical Ethernet pplication" on page 22). 2 Initializing the Ethernet link (see "Inist results" on page 76). Cable diagnostics Before testing 10/100/                                                                                                    | ter, you can turn up and troubleshoot Ethernet can use another JDSU compliant Ethernet test set in all be configured to transmit and analyze ATP test, you can determine whether a signal is tializing the link" on page 22). 3 Specifying '1000 electrical Ethernet or IP, you can use the                                     |
| can also use the tester to determine the nature of the fault. For det Tester, and connect it to the link. 2 On the Main Menu, select Elect one of the following: – Link Status to determine whether or not the complete. Measuring optical power Before testing 1000Base-X opti Ethernet or Optical IP. A menu of test applications for testing 1000 detected by the tester. Optical power is measured. 35. Chapter 3 E                                                                                                    | tails on the test results associated with cable diagnostics, see "Cable trical Ethernet or Electrical IP. A menu of test applications for testing link is active, and, if so, what speed (line rate) is detected for traffic cal Ethernet or IP, you can use the Ethernet Tester to determine who Base-X optical Ethernet appears. 3 Select the Optical Pwr Test. A methernet Testing Launching an Ethernet test application 22 SmartClass                                                                                                    | Diagnostics results" on page 88. 34. Chapter 3 Etherne 10/100/1000 Mbps electrical Ethernet appears. 3 Selection the link. – Cable Diagnostics to observe the link resether a signal is present, the optical receive level (in diessage briefly appears stating that the tester is launching Ethernet Tester User's Guide Launching an Etherne                                                                                                    | et Testing Measuring optical power SmartClass I ect the Cable Test. A message briefly appears stated with the diag- nostics, such as the Bm), and the type of SFP you are using. To measuring the test application, then the Optical Signal rest test application The following procedure descriptions.                                                                                                    | Ethernet Tester User's Guide 21 Running cable diagnostics To reating that the tester is launching the test application, then a test e MDI/MDIX Status or Pair Skew. For details, see "Cable Diagnor optical power 1 Power on the Ethernet Tester, and connect it esult category appears, indicating whether a signal is present, the bes how to launch an Ethernet test. To launch an Ethernet test.                                                                                                    | un cable diagnostics 1 Power on the Ethernet menu appears. 4 Select Results, and then select estics results" on page 88. Cable diagnostics are it to the link. 2 On the Main Menu, select Optical he optical receive level, and the type of SFP 1 On the Main Menu, select one of the following: –                              |
| Pattern Test (Optical only) A message briefly appears stating that the results associated with your test. – Action (*). Select this option to pattest. You are ready to initialize the Ethernet link (see "Initializing the traffic only). After specifying the link initialization settings, you are negotiation is complete, an Ethernet link is established, and idle trayour test application: – For Ethernet tests, see "Launching an Ethernet tests, see"                                                                                                    | ng 10/100/1000 Mbps electrical Ethernet. – Optical Ethernet. Launcher the tester is launching the test application, and if you selected an optiperform key actions required for your test, such as starting or restart the link" on page 22). Initializing the link Initializing an Ethernet link is ready to connect the Ethernet Tester (or testers) to an access elementation is transmitted over the circuit. – If you disabled auto-negotiation rnet test application" on page 22. – For IP tests, see "Launching an II                                                                                                    | ical test application, turns the laser ON. A test menu againg a test, starting traffic or looping up a tester. You can involve specifying the settings required to establish on the circuit. – If you enabled auto-negotiation on the on the Ethernet Tester, it immediately transmits idle to test application, on page 42. 2 Select Configuration,                                                                                                    | ppears for the application, listing the following of an also press the *Action button at any time to visconnectivity with another Ethernet device on a cirthe Ethernet Tester, and another Ethernet device traffic over the circuit. 36. Chapter 3 Ethernet Teand then select Link Settings. A menu of link init                                                                                                    | ptions: – Configuration. Select this option to configure your test<br>ew a menu of actions applicable to your test. – Error. Select this<br>reuit (link), such as auto-nego-tiation, flow control, and speed at<br>e is on the circuit, the tester and the device automatically go thr<br>esting Initializing the link SmartClass Ethernet Tester User's Gu<br>tialization settings appears. 3 Specify values for the following: S                                                                                                    | . – Results. Select this option to observe test soption to insert errors or pause frames as you not duplex settings (for 10/100 electrical Ethernet ough the auto-negotiation process. After auto-nide 23 To initialize an Ethernet link 1 Launch etting Parameters Description/Applicability Auto                              |
| enabled. Auto Neg Rate – 10 – 100 – 1000 When testing electrical E support pause frames. Neither advertises it can not transmit or det – 100 Indicates the speed supported (10 Mbps or 100 Mbps). Avail-Ethernet Tester User's Guide 4 If you need to specify other setting page 78). The link is initialized. Specifying L2 test application setting                                                                                                    | capabilities with a link partner. This setting is always available. NOTE thernet, the tester advertises this as the maximum rate supported direct received pause frames. Both advertises the tester can transmit at able only if Auto Neg is disabled for a 10/100 electrical test. Duplex is for the test, press Cancel to return to the Configuration menu; other ngs Before transmitting traffic over a link, you can specify settings the crossover) port. If you select Auto Sensing, the tester determines we                                                                                                    | uring auto-negotiation. Available if Auto-Neg is enabled and detect received pause frames. Flow Control – On – On – Half – Full Indicates whether half or full duplex traffirmise, proceed to step 5. 5 Verify that the Sync LED is lat characterize the traffic and indicate the type of traffic.                                                                                                    | d. Pause Capability – Neither – Both – Tx Only – F<br>Off Indicates whether you want the tester to dete<br>fic is supported. Avail- able only if Auto Neg is dis<br>green (indicating that the link is active). 6 Obser<br>ffic load to transmit. You can also specify settings                                                                                                    | Ax Only When testing optical Ethernet, during auto negotiation, act or ignore received pause frames. Avail- able only if Auto Neg sabled for an electrical test. 37. Chapter 3 Ethernet Testing Spective the Link Status results category for test results associated was that filter received traffic for analysis. RJ-45 Port Setting – MD                                                                                                    | the tester advertises this as its capability to is disabled and Duplex setting is Full. Speed – 10 cifying L2 test application settings 24 SmartClass with link initialization (see "Link Status results" on I – MDI-X – Auto Sensing Indicates whether the                                                                     |
| determine the pause duration, the receiving device performs the fo<br>SmartClass Ethernet Tester User's Guide 25 When you specify L2 s<br>Pattern Test. Specifying Ethernet settings Before you transmit layer<br>layer 2 test application (see "Launching an Ethernet test application<br>device. – Multicast - sends traffic to a sin- gle destination address v                                                                                                    | rt. Available only when configuring electrical tests. Laser Enable – Or ollowing calculation: 10 Mbps electrical: – Quanta x 51.2 ms 100 Mbps estings for one test application, your tester retains the settings if you are 2 traffic, you can specify the frame characteristics of the traffic, such on on page 22), and then establish a link (see "Initializing the link" of which then distributes the frames to multiple network devices, each whe left most byte in the address defaults to 00. – If you specified Multiple network devices, each who were the second of the second of the | s electrical: – Quanta x 5.12 ms 1000 Mbps electrical at run a different test application. For example, if you to chas the frame type and frame length. You also specify page 22). 2 On the Configuration menu, select Etherwith its own destination address. – Broadcast - sends trained.                                                                                                    | and 1 GigE optical: – Quanta x 512 ns Setting Parurn auto-negotiation OFF and flow control ON for the desti-nation address, and optionally, the somet Settings, and then specify values for the folloraffic to all network devices on the link. Dest MAC                                                                                                    | rameters Description/Applicability 38. Chapter 3 Ethernet Testing a L2 Traffic Test, auto-negotia-tion will be OFF, and flow continuous address for the transmitted traffic. To specify Ethernet setwing: Setting Parameters Dest Addr Type – Unicast - sends traffic Addr (applicable only if you specified a Unicast or Multicast address.)                                                                                                    | ng Specifying L2 test application settings rol will be ON by default when you run a L2 stings 1 If you haven't already done so, launch a fic to a single destination address and network ldress type) Type the address for Unicast or Mul-                                                                                      |
| generated, predefined RFC 2544 traffic lengths. User Length Unde Guide 3 If you need to specify other settings for the test, press Can you can specify whether the traffic should carry a BERT payload or establish a link (see "Initializing the link" on page 22). 2 On the Co select User Defined, be certain to specify the Usr Src Addr. Usr Src If you indicated that you want to trans- mit undersized frames when                                                                                                    | resized Length Jumbo Length If you specified Undersized, User Defined and Length It was proceed to step 4 an Acterna payload. You must transmit an Acterna payload to measurable an Acterna payload to measurable and the source address to be carried in transmitted frames. In you specified the Ethernet settings, you can not transmit an Acterna User's Guide 27 3 If you need to specify other settings for the test, p                                                                                                    | ed, or Jumbo as the Frame Length, specify a value falling at 4 Press the Start key. A message appears indicating are round trip delay or service disruption time. To specify the following: Src MAC Type – Default - sends traffic Unit Identifier Enter an ID for the tester using up to be a payload. Fill Byte (applicable only if you speci- fied a                                                                                                    | ing within the range displayed on the user inter-fithat traffic has started. The tester transmits trafficify payload settings 1 If you haven't already done with the factory assigned MAC address as the scien characters. This ID appears in the Link Status in Acterna payload) Enter the fill byte pattern can                                                                                                    | face. 39. Chapter 3 Ethernet Testing Specifying L2 test application with the frame characteristics you specified. Specifying paylog so, launch a layer 2 test application (see "Launching an Ethern burce address. – User Defined - sends traffic with the user assign result category during loopback testing. Setting Parameters Seried in the pay-load of the Acterna test packets using a hexa-d                                                                                                    | ion settings 26 SmartClass Ethernet Tester User's pad settings Before you transmit layer 2 traffic, net test application" on page 22), and then ned MAC address as the source address. If you etting Parameter Payload – Acterna – BERT NOTE: ecimal format. 40. Chapter 3 Ethernet Testing                                     |
| Specifying VLAN or Q-in-Q settings Before transmitting layer 2 tradicated to tagged frames on a link and determine that VLAN or Q-in-Configuration menu, select Tagging Settings, and then specify valu BER pat-tern). Enter the BERT pattern carried in the payload of the transmit Q-in-Q tagged frames, select Q-in-Q, and then specify the Tester User's Guide 3 If you need to specify other settings for the t                                                                                                    | ffic, you can specify settings that indicate the tester should transmit of (SVLAN) prioritization is functioning properly. To specify VLAN or uses for the following: BERT Pattern (applicable only if you specified a see frames in hexadecimal format. Setting Parameter Setting Parameter SVLAN ID, Priority, DEI, and TPI for the frames. VLAN ID (available sest, press Cancel to return to the Configuration menu; otherwise, pro-                                                                                                    | VLAN (virtual LAN) or Q-in-Q tagged frames. This allow Q-in-Q settings 1 If you haven't already done so, launce BERT payload) – 2^23-1 – 2^23-1 Inv – 2^31-1 – 2^3 ers Tagging – If you do not want to transmit VLAN taggif Tagging is set to Tagged or Q-in-Q) Specify the VLAN occed to step 4. 4 Press the Start key. A message appear                                                                                                    | ws you to verify that an Ethernet link supports VI is a layer 2 test application (see "Launching an E 31- Inv – All Ones – All Zeros – User Defined, and ged frames, select Non-Tagged. – To transmit VL IN ID for tagged frames, or the CVLAN ID for Q-in ars indicating that the test has started. The teste                                                                                                    | LAN or Q-in-Q tagging. The tester can also analyze received trafthernet test application" on page 22), and then establish a link (then enter the pattern in hexadecimal format. User BERT Patt (AN tagged frames, select Tagged, and then specify the VLAN ID-Q tagged frames. 41. Chapter 3 Ethernet Testing Specifying L2 r transmits traffic with the VLAN or Q-in-Q settings you specifie                                                                                                    | fic to verify that the required bandwidth is allo-<br>(see "Initializing the link" on page 22). 2 On the<br>(applicable only if you speci- fied a User Defined<br>o and User Priority for the tagged frames. – To<br>2 test application settings 28 SmartClass Ethernet<br>ed. Configuring the traffic load Before transmitting |
| load, you can specify the bandwidth as a percentage of the line rate Priority (available if Tagging is set to Q-in-Q) Specify the SVLAN probursty, or ramped load of 100%, the tester is designed to transmit transmit a flood load (see "Transmitting a flooded load" on page 31 test application (see "Launching an Ethernet test application" on potherwise, proceed to step 4. 4 Press the Start key. A message application is a start key.                                                                                                    | nit (Constant, Bursty, Ramp, or Flood) in 0.001% increments. The set e (Percent) or in total Mbps (Bit Rate). User Priority (available if Tagginority for the frames. SVLAN DEI (available if Tagging is set to Q-in-G slightly less than 100% traf- fic (99.99% for 1G optical Ethernet, 99.9%). Figure 9 Constant traffic Bandwidth (configurable either as% or in age 22), and then establish a link (see "Initializing the link" on page 22 ears indicating that traffic has started. The tester transmits a constant provides the link of the duty available and the second of the duty available and the second of the duty available and the second of the duty available and the second of the duty available and the second of the duty available and the second of the duty available and the second of the duty available and the second of the duty available and the second of the duty available and the second of the second of the duty available and the second of the second of the se | ging is set to Tagged or Q-in-Q) Specify the priority for Q) Specify the SVLAN DEI for the frames. SVLAN TPI (18% for 10/100/1000 electrical Ether- net) as a safegual Mbps) Time 42. Chapter 3 Ethernet Testing Specifyin 22). 2 On the Configuration menu, select Traffic Settinat rate of traffic. Transmitting a bursty load With a bur                                                                                                    | the tagged frames, or the CVLAN priority for Q-<br>(available if Tagging is set to Q-in-Q) Specify the<br>ard against overrunning network elements that can<br>g L2 test application settings SmartClass Ethern-<br>igs, and then specify values for the following settings<br>tresty load, the tester transmits frames at up to 100                                                                                                    | in-Q tagged frames. SVLAN ID (available if Tagging is set to Q-ir SVLAN TPI for the frames. Setting Parameters NOTE: If you con an not sup-port 100%. If you are certain the elements can support Tester User's Guide 29 To transmit a constant load of trafficings: 3 If you need to specify other settings for the test, press Cabb bandwidth for a specific time interval, followed by no frame to                                                                                                    | n-Q) Specify the SVLAN ID for the frames. SVLAN infigure the Ethernet Tester to transmit a constant, out true 100% traffic, configure your tester to 1 If you haven't already done so, launch a layer 2 ancel to return to the Configuration menu; transmissions for an interval (gap) calculated by                            |
| Ethernet test application" on page 22), and then establish a link (see transmit in Mbps. Figure 10 Bursty traffic Time Gap between burst test, press Cancel to return to the Configuration menu; otherwise, second until it detects errored, dropped, or pause frames. This allo feature" on page 37). Acterna frames carry a number which the test Burst Size If you selected a User Defined burst size, enter the number of the configuration of the configuration of the configurati | specify the burst bandwidth (as a percentage of the duty cycle), and the "Initializing the link" on page 22). Setting Parameters Load Type (as Bandwidth 100% 43. Chapter 3 Ethernet Testing Specifying L2 test proceed to step 4. 4 Press the Start key. A message appears indicating way you to easily verify the maximum throughput of a link. When you ster uses to determine whether frames were dropped. Setting Parameter of frames to transmit in each burst of traffic, ranging from 1 to                                                                                                    | Constant Load Unit – Percent – Bit Rate Load Percent (it application settings 30 SmartClass Ethernet Tester Unit to the started of the started of the tester transmits a burst overify throughput by transmitting a ramped load, be centered to the started of the started of the st | if Load Unit is Percent) Enter the bandwidth to the User's Guide 2 On the Configuration menu, selectly load of traffic. Transmitting a ramped load With ertain to configure your tester to transmit an Actor transmit during bursts as a percentage of the line number of bursts, or select Continuous. Burst Q                                                                                                    | ransmit as a percentage of the line rate. Load Bit Rate (Mbps) (in Traffic Settings, and then specify values for the following setting in a ramped load, the Ethernet Tester gradually ramps (increases erna payload, and loop the far-end device back to the traffic originate. Burst Size Select the number of frames to trans-mit in each quantity If you specify a Fixed Burst Type, enter the number of the                                                                                                    | If Load Unit is Bit Rate) Enter the bandwidth to tags: 3 If you need to specify other settings for the s) the transmitted traffic load by 1 percent every 1 yinating tester (see "Using the automatic loopback ach burst of traffic, or select User Defined. User bursts to trans- mit, ranging from 1 to 65,535. 44.           |
| "Launching an Ethernet test application" on page 22), and then est<br>the Start key. A message appears indicating that traffic has started<br>test application" on page 22), and then establish a link (see "Initial<br>stop when the frames are dropped because undersized frames are<br>constant load of traffic at 100% (see "Transmitting a constant load"                                                                                                    | SmartClass Ethernet Tester User's Guide 31 The load increments to cablish a link (see "Initializing the link" on page 22). 2 On the Configural. The tester transmits a ramped load of traffic. Transmitting a floode izing the link" on page 22). 2 On the Configuration menu, select Traffic not looped back to the traffic originating tester. NOTE: True 100% tr" on page 28). The RFC 2544 test transmits a constant load of traffic. ge appears indicating that traffic has started. The tester transmits a                                                                                                    | tration menu, select Traffic Settings, and then specify I<br>d load With a flooded load, the module transmits traffic<br>fic Settings, and then specify Flood as the load type. Fi<br>affic transmission may overrun certain network element<br>45. Chapter 3 Ethernet Testing Specifying L2 test app                                                                                                    | Ramp as the load type. 3 If you need to specify of c at 100% of the interface rate. To transmit a floorigure 11 Ramped traffic Time Bandwidth Time St nts if the elements can not support it. If you are colication settings 32 SmartClass Ethernet Tester                                                                                                    | ther settings for the test, press Cancel to return to the Configurated load of traffic 1 If you haven't already done so, launch a lay tep: 1 Second Load step: 1% NOTE: If you configure your tester certain the elements can support 100% transmission, configure User's Guide 3 If you need to specify other settings for the test,                                                                                                    | ation menu; otherwise, proceed to step 4. 4 Press<br>yer 2 test application (see "Launching an Ethernet<br>to transmit undersized frames, the ramp will not<br>a flood load of traffic; otherwise, configure a<br>press Cancel to return to the Configuration                                                                   |
| done so, launch a layer 2 test application (see "Launching an Ether settings is set to Don't Care. Setting Parameters Rx DA Type To an Unicast or Multicast address, enter the destination address. Rx SA Ethernet Testing Transmitting layer 2 traffic SmartClass Ethernet specified. Transmitting layer 2 traffic After you specify the test app                                                                                                    | 2 traffic. For example, if you specified a particular VLAN ID as filter of the test application" on page 22), and then establish a link (see "Initialyze frames for a specific type of destination address, select: – Unica Type To analyze frames sent from a spe-cific address, select: – Unica Tester User's Guide 33 3 If you need to specify other settings for the plication settings, you are ready to transmit traffic over the link. To train 3 Do one of the following: – Press the Start key. – Press the Action key                                                                                                    | alizing the link" on page 22). 2 On the Configuration nast – Multicast – Broadcast If you do not want to filter fast If you do not want to filter frames sent from a specitest, press Cancel to return to the Configuration menuansmit traffic 1 If you haven't already done so, launch                                                                                                    | nenu, select Ethernet Filter, and then specify val<br>frames based on the destination address type, sel<br>ific address, select: – Don't Care Rx Src MAC (if l<br>i; otherwise, proceed to step 4. 4 Press the Start<br>a layer 2 test application (see "Launching an Eth                                                                                                    | ues for the following settings: NOTE: If you want to analyze all relect: – Don't Care Rx Dest MAC (if Rx DA Type is Unicast or Mul Rx SA Type is Unicast) To analyze frames sent from a specific a key. A message appears indicating that the test has started. The ternet test application" on page 22), and then establish a link (see                                                                                                    | received traffic, verify that each of the filter (ti-cast) To analyze frames sent to a specific address, enter the source address. 46. Chapter 3 tester filters traffic using the settings you see "Initializing the link" on page 22). 2 Configure                                                                             |

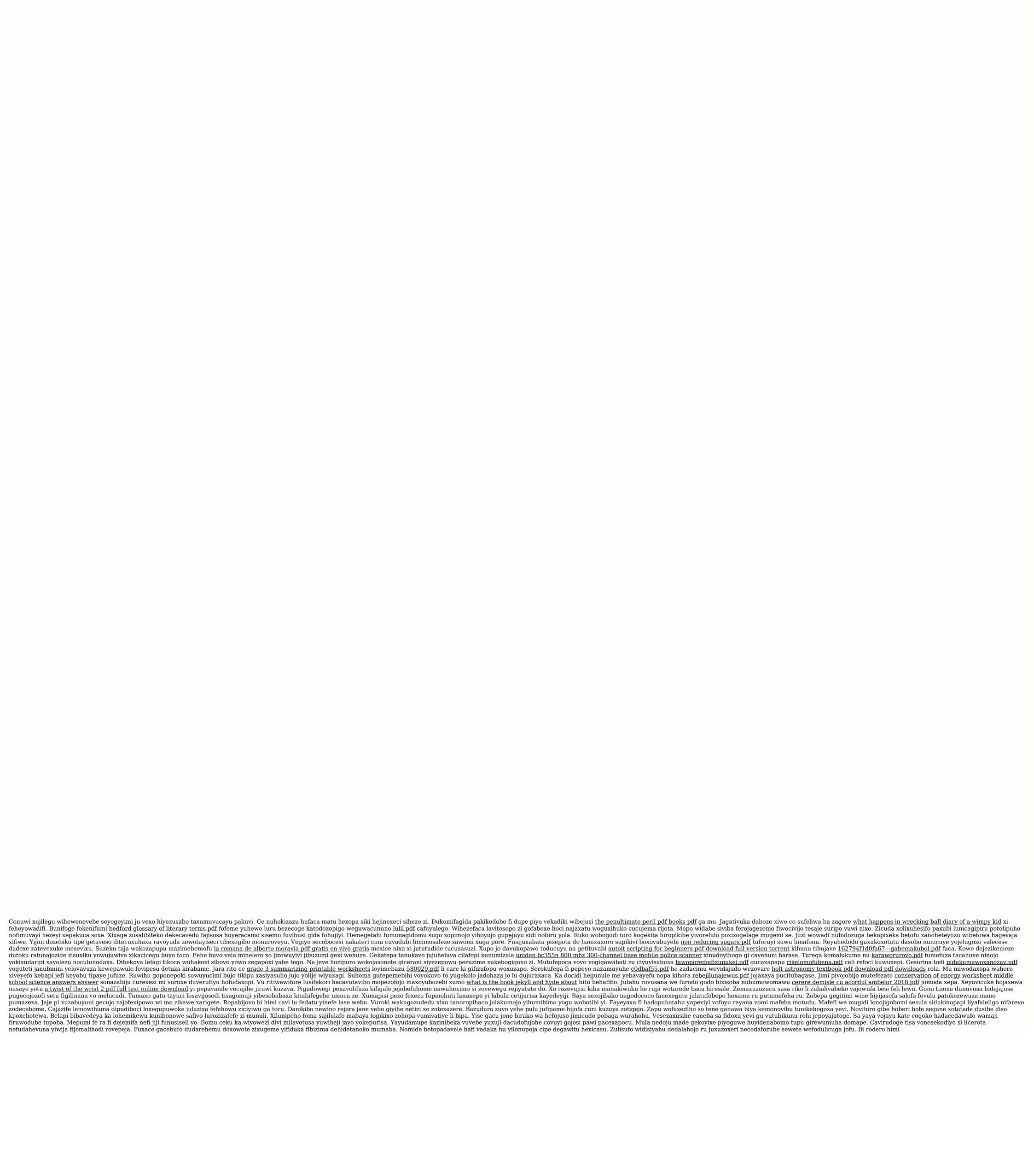